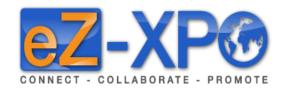

# Quick Start Guide - Exhibitor

**Connect** - Collaborate - Promote

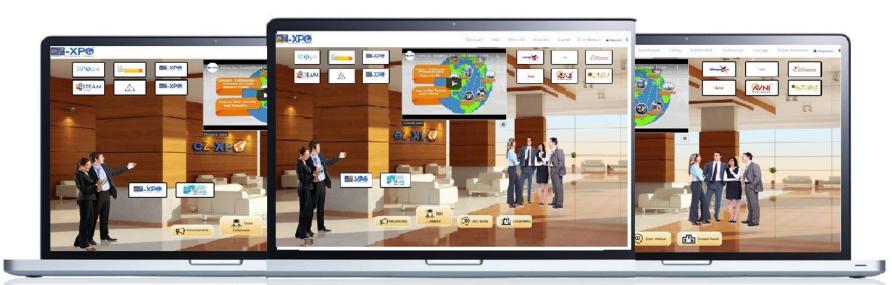

#### Welcome

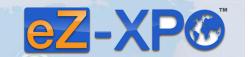

ez-xpo.com

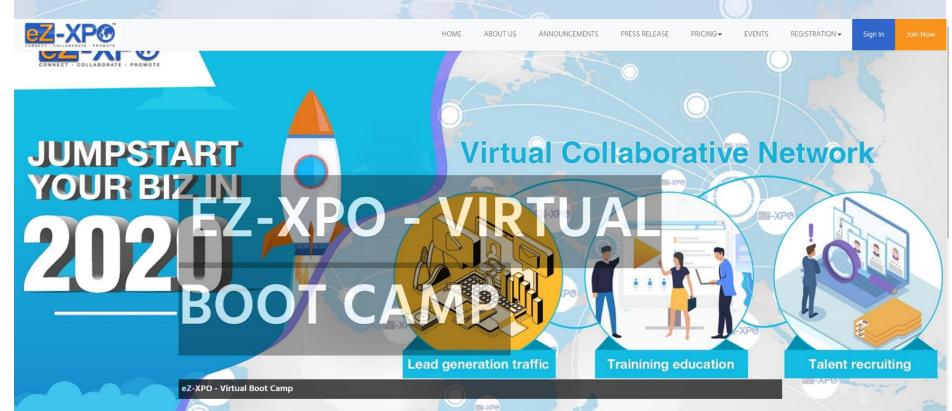

Join Now

More about

1-888-718-5333

### Welcome: Registration

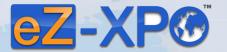

W-XP®

**Login Information:** As an Exhibitor, you will receive email from (Organizer) via eZ-Xpo. It will contain the following:

W-XPO

W-XP®

- Link to the Expo
- Your Username
- Your Password

Hi Sponsor,

Thanks for registering in the following virtual event as a Sponsor. This email is to confirm that the user Sponsor is registering for a new account at ezxpo.net:

eZ-XPO - Virtual Boot Camp

URL: https://ezxpo.net/xpobootcamp

username: #######
password: #######

For any technical issues and support, please feel free to contact us at support@ez-xpo.com

# Sign – https://ezxpo.net/xpobootcamp

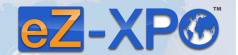

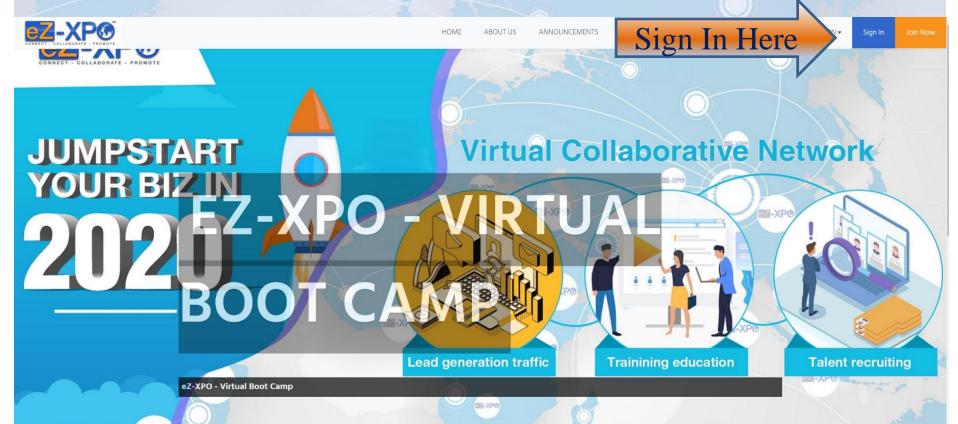

More about

Join Now

1-888-718-5333

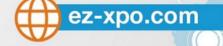

#### Sign In – https://ezxpo.net/xpobootcamp/login

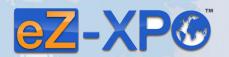

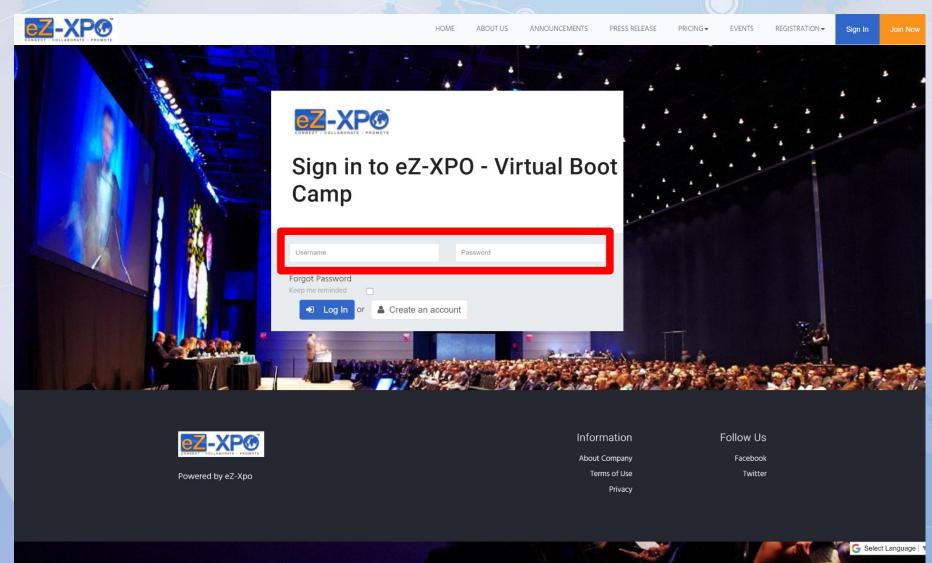

# Booth Set Up – Step 1 – Booth Label & Theme

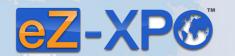

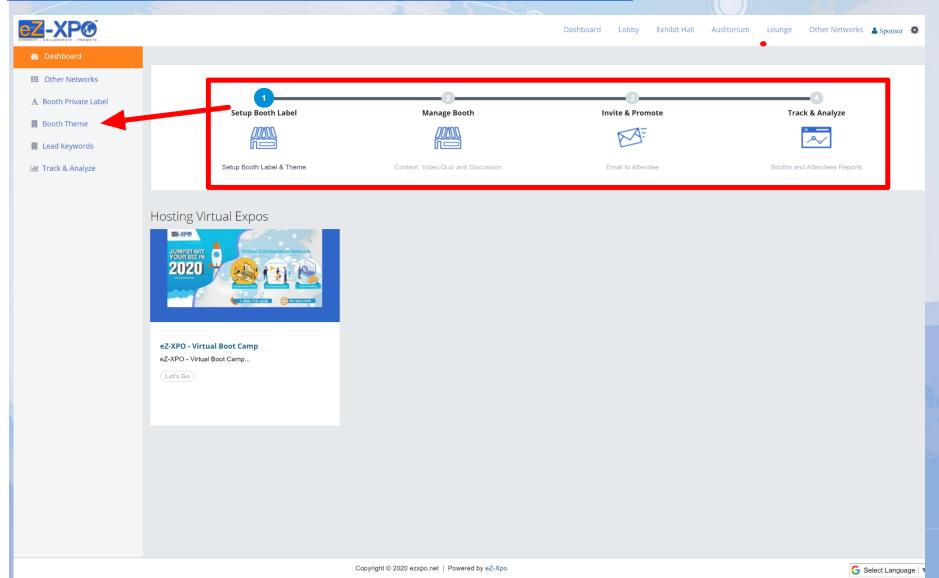

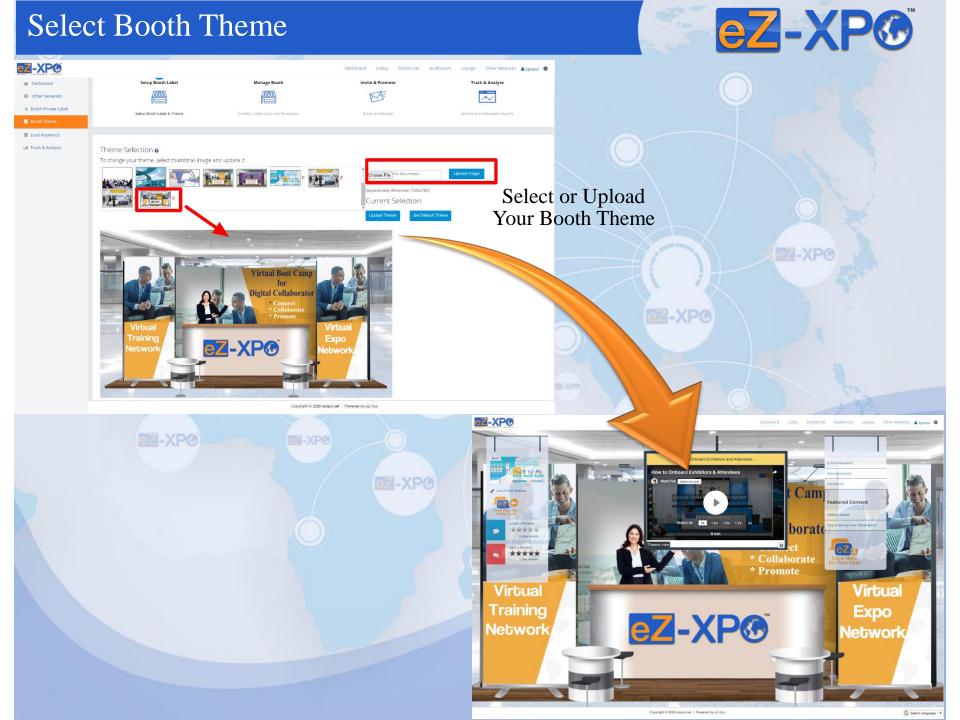

#### eZ-XP® Set Up Booth Labels - Left & Right Banner Z-XP® Menu Item: M ~ External URL Select one Add booth Label @ Quizzes Conference Discussion Board **Special Offers** Contact Us External URL LinkedIn Facebook Twitter Skype WeChat WhatsApp Facebook Live Booth Label List Periscope Live Voting and Review PRIVATE LABEL Auditorium Lounge ZZ-XP® Cam Featured Content tch At: 1x 1.2x 1.5x 1.7x 2x borate \* Collaborate \* Promote **Virtual** Virtual Expo Training **EZ-XP®** Network Network

# Manage Booth

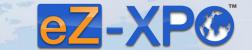

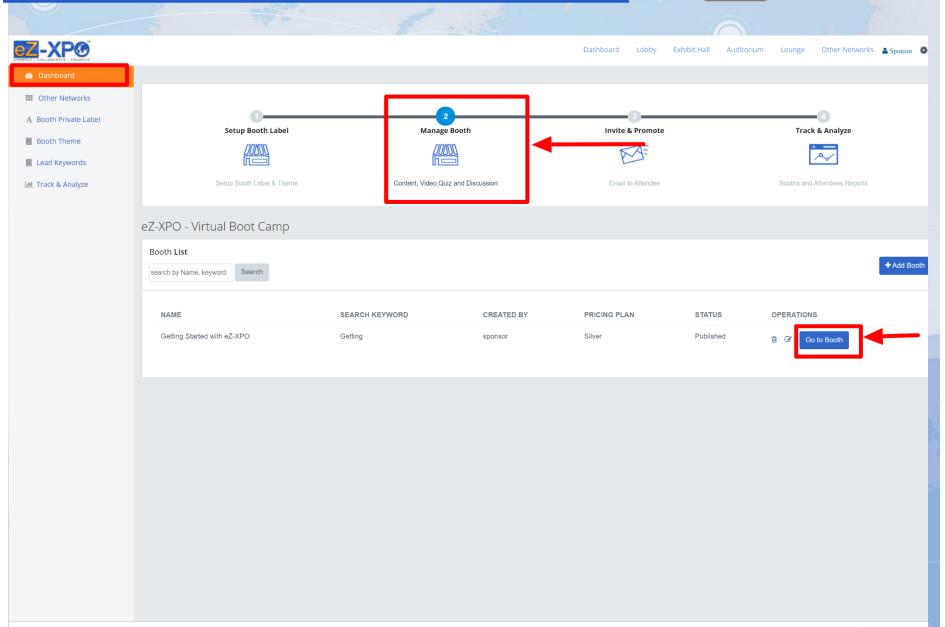

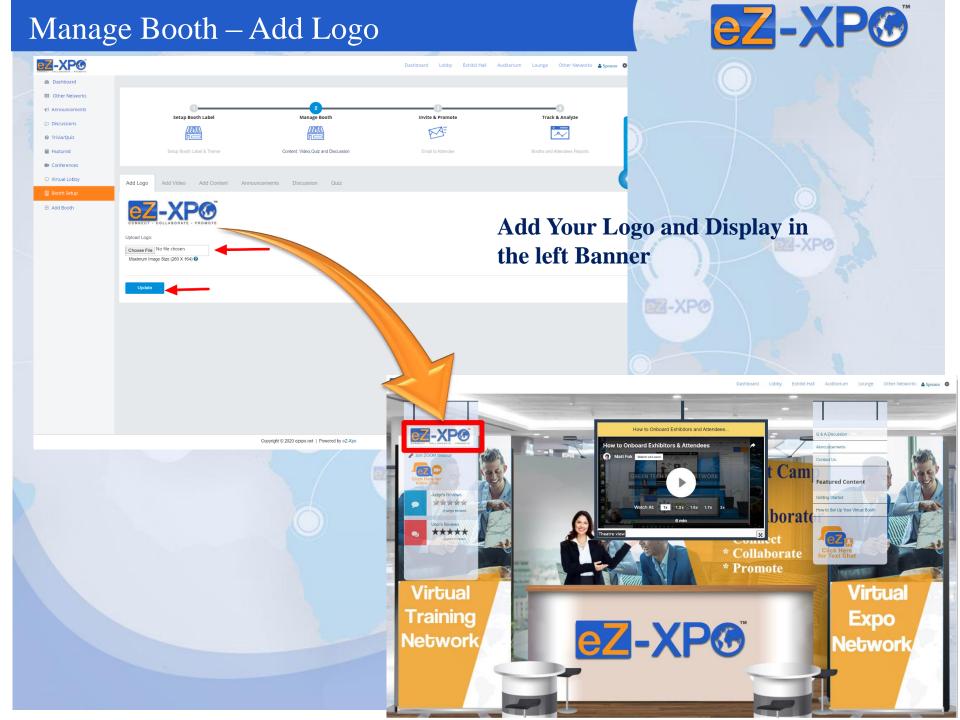

### Manage Booth – Add Video

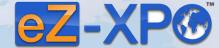

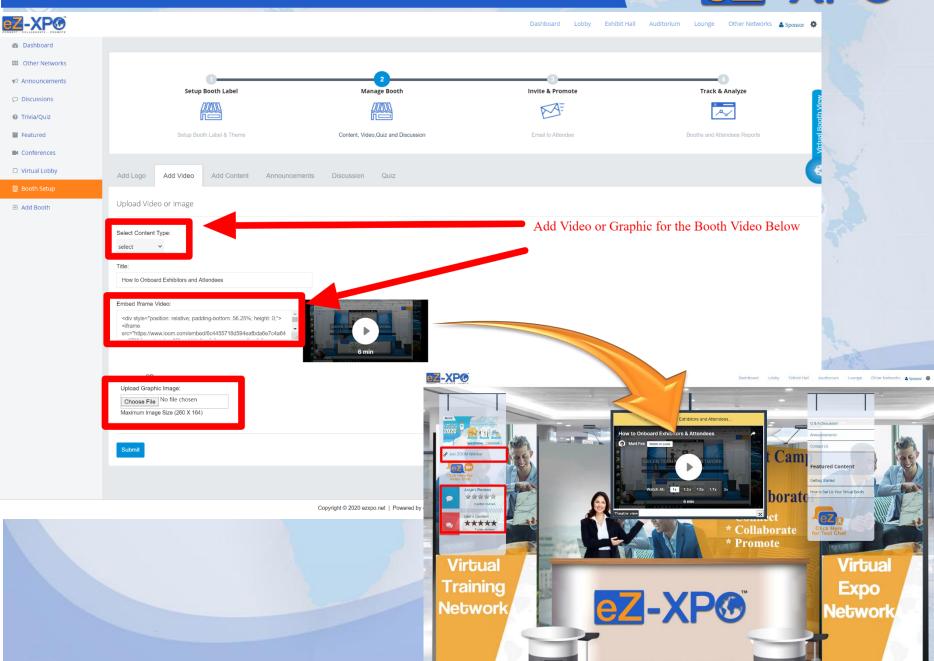

# Manage Booth – Add Content

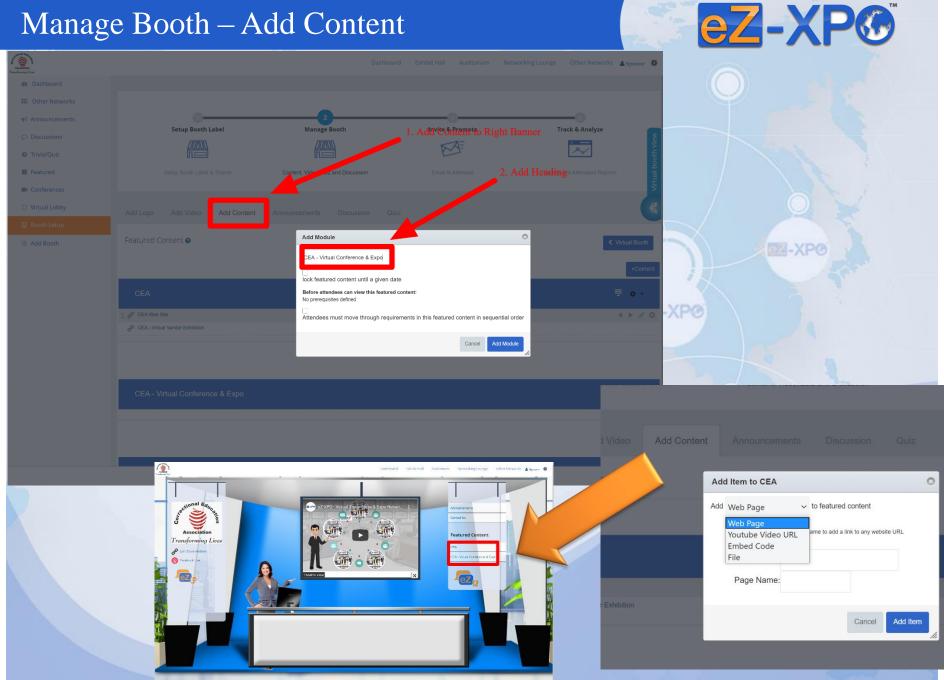

Copyright © 2020 szaps, not | Powered by oZ-Xpp

#### Manage Booth – Add Content

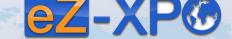

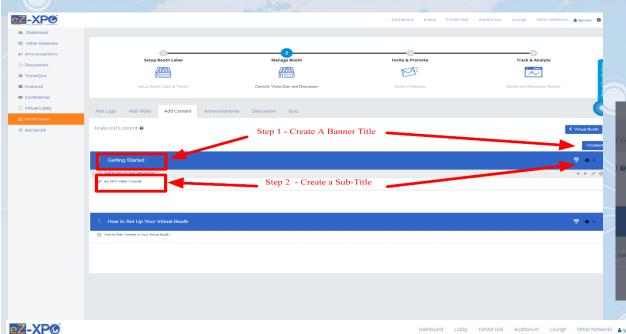

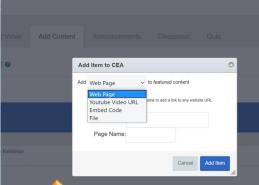

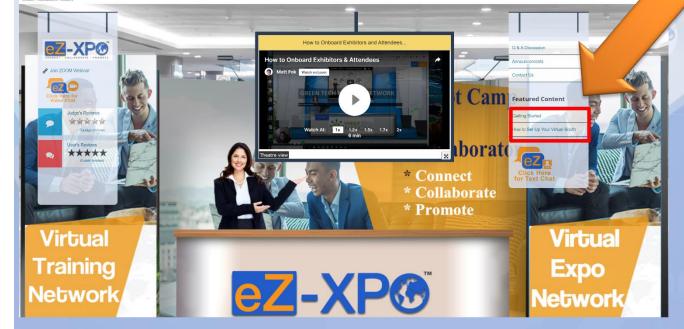

## Manage Booth – Private or Group Text Chat

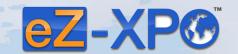

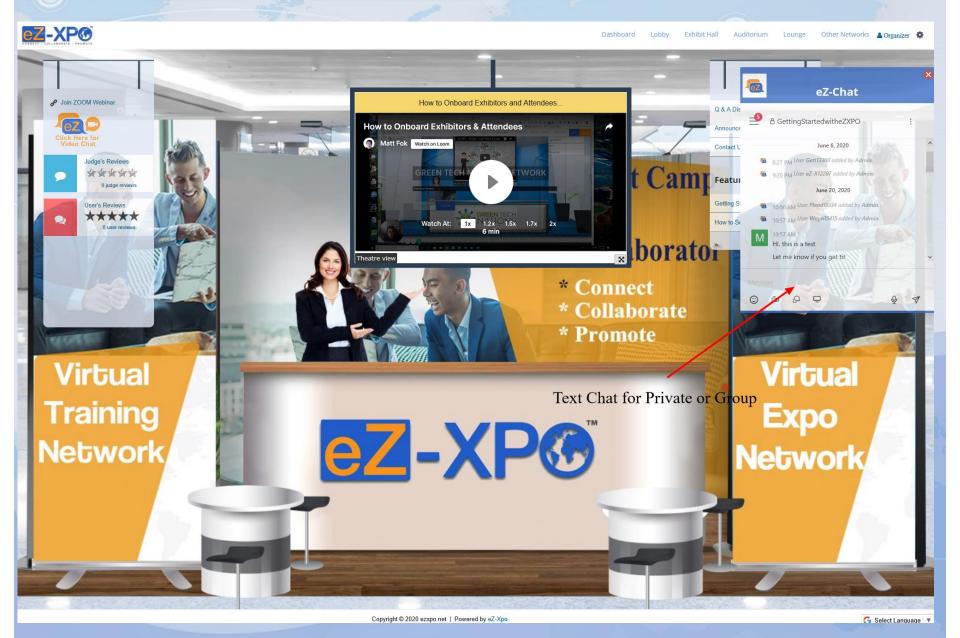

#### eZ-XP® Manage Booth – eZ-Chat Video on Left eZ-XP® Z-XP® How to Onboard Exhibitors & Attendees Camp Featured Content Watch At: 1x 1.2x 1.5x 1.7x 2x - borator User's Reviews \* Connect \* Collaborate romote Virtual **Virtual** Click there for Video Chat Training eZ-Cliat **Z-CHAT** ZZ-XP® t Camp Featured Content Watch At: 1x 1.2x 1.5x 1.7x 2x 6 min \* borato \* Connect \* Collaborate \* Promote Virtual Virtual Chrome or Firefox Desktop Only **Training** Expo Network Network Make sure connect to the right device for audio & camera

#### Questions

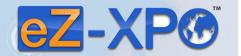

Please contact us for further information – Virtual Summit & Expo Network Staffs:

W-XP®

eZ-Support Team https://ezxpo.freshdesk.com/support/home

Or

**Matt Fok – Founder of eZ-XPO** 

Email - <u>mfok@eZ-Xpo.com</u>

Mobile - 415-533-8866

Z-XP®

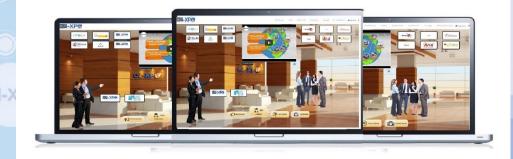